## **Adult primary care survey – PHO Superuser**

We are excited to welcome you as a superuser for the NZ Patient experience survey representing your PHO. You were nominated to take on this important role in supporting the **administration** of the Adult primary care survey.

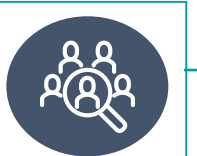

For more information about the survey programme, please visit: **[https://www.hqsc.govt.nz/our-programmes/health-quality](https://www.hqsc.govt.nz/our-programmes/health-quality-evaluation/projects/patient-experience/)evaluation/projects/patient-experience/**

## **Administration of the Adult primary care survey**

The administration of this survey is completed through the **data collection portal**.

> The link to the data collection portal: **<https://myexperience.health.nz/Account/Login>**

In the **data collection portal** you can;

 $\checkmark$  Update facility information

- $\checkmark$  Complete practice inclusion phase (opt-in)
	-
- $\checkmark$  Create user accounts for facilities and delegate responsibilities
- $\checkmark$  Moderate comments from the survey before they go to the reporting portal
- $\checkmark$  View and action patient contact requests from the survey
- $\checkmark$  Monitor response rates (by PHO and practice)
- $\checkmark$  Export raw data in Excel

Please contact Ipsos for login details if you have not received any yet

## **Access the results of the survey**

The results will be available in the **reporting portal** soon after the survey closes.

> The link to the reporting portal: **[https://cx.myexperience.health.nz/users/sign\\_in](https://cx.myexperience.health.nz/users/sign_in)**

In the **reporting portal** you can;

- $\checkmark$  Access historical data
- $\checkmark$  Administer access for PHO and facility level users

You will receive an invitation email from **[support@cx.myexperience.health.nz](mailto:support@cx.myexperience.health.nz)**

 $\checkmark$  View National, PHO and facility level results

**The reporting portal is separate from the data collection portal.** 

In this email there will be a link to set-up a password to access the

- $\checkmark$  Create custom tables of results
- ✓ Historical data

reporting portal.

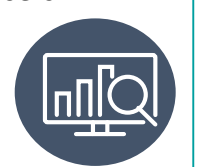

**Superpowers**

As superuser you will have the following powers;

- You have a say in the platform improvements, we value your feedback
- You have full access to all the functions in both portals
- You can create new users in the data collection portal and invite new users to access the reporting portal
- You will receive key information first

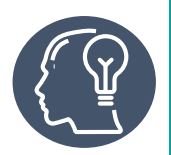

## **User Manuals**

You can find user manuals, FAQs and how-to videos in our How-to Library at: **<https://cx.myexperience.health.nz/library>**

**[NZPatientExperienceSurveys@ipsos.com](mailto:NZPatientExperienceSurveys@ipsos.com)**

**Contact Ipsos**

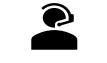

**04 974 8630** 

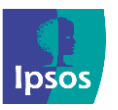

© Ipsos | Adult primary care survey – PHO Superuser

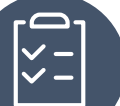

Stay on top of the key dates and deadlines for each wave!

Please contact Ipsos and request an updated Timetable